## **Import Invoices from Origin**

This screen is used to import the Invoices from Origin based on a date range. To open the screen, go to Sales | Import Invoices from Origin menu. This screen is not accessible if the Origin Integration is disabled.

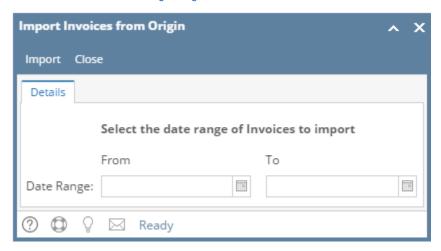

## **Pages**

• How to Import Invoices from Origin

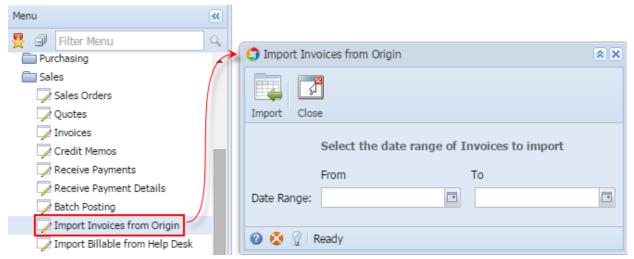

This screen is used to import the Invoices from Origin based on a date range. To open the screen, go to Accounts Receivable > Activities > Import Invoices from Origin menu.

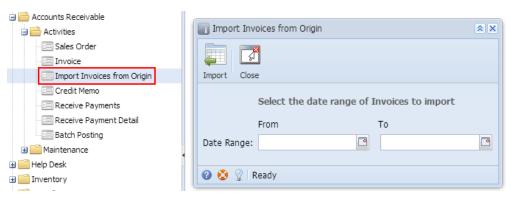